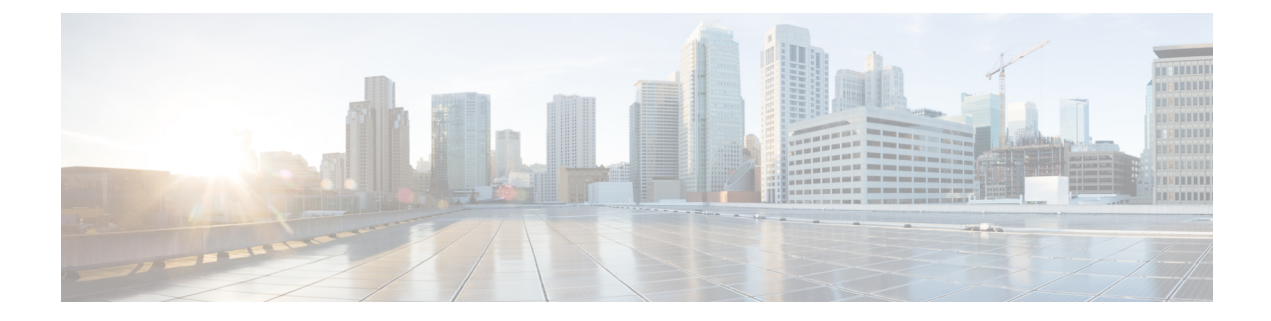

# **Cisco Unity Connection Provisioning Interface (CUPI) API--Message Aging Policy APIs**

- Cisco Unity Connection [Provisioning](#page-0-0) Interface (CUPI) API -- Mailbox Store API, on page 1
- Cisco Unity Connection [Provisioning](#page-7-0) Interface (CUPI) API -- Mailbox Quota alert, on page 8
- Cisco Unity Connection [Provisioning](#page-10-0) Interface (CUPI) API -- Message Aging Policy, on page 11
- Cisco Unity Connection [Provisioning](#page-15-0) Interface (CUPI) API -- Message Aging Rules , on page 16
- Cisco Unity Connection [Provisioning](#page-21-0) Interface (CUPI) API -- Message Aging Text, on page 22
- Cisco Unity Connection [Provisioning](#page-25-0) Interface (CUPI) API -- Message Expiration , on page 26

# <span id="page-0-0"></span>**Cisco Unity Connection Provisioning Interface (CUPI) API -- Mailbox Store API**

# **Mailbox Stores Configuration**

Administrator can use this APIs for creating, reading, modifying and deleting mailbox stores for listing, viewing, creation, selection, and deletion. During installation, Cisco Unity Connection automatically creates:

- A mailbox store database for information on voice messages (who each message was sent to,when it was sent, the location of the WAV file on the hard disk, and so on).
- An operating-system directory for voice message WAV files.
- An administrator with the required permissions can create up to four additional mailbox stores. Each additional mailbox store includes:
- Another mailbox-store database for information on voice messages that are saved in that mailbox store. The database is pre-sized for an average of approximately 40 messages each for 10,000 users, or about 1.25 GB. (The database application currently being used for Connection cannot dynamically resize a database after it is created.)
- Another operating-system directory for the voice message WAV files and other message attachments.

## **Listing the Mailbox Stores**

The following is an example of the GET request that lists all the mailbox stores:

GET https://<connection-server>/vmrest/mailboxstores

The following is the response from the above \*GET\* request.

```
<MailboxStores total="1">
 <MailboxStore>
    <URI>/vmrest/mailboxstores/fd3ad7cd-805d-4727-82dd-c05dae4261c0</URI>
    <MailDatabase>UnityMbxDb1</MailDatabase>
    <Server>ucbu-aricent-vm256.cisco.com</Server>
    <ObjectId>fd3ad7cd-805d-4727-82dd-c05dae4261c0</ObjectId>
     <Mounted>true</Mounted>
    <RequiredSecurity>0</RequiredSecurity>
    <MailboxStoreType>0</MailboxStoreType>
    <DisplayName>Unity Messaging Database -1</DisplayName>
    <DbInstance>ciscounity</DbInstance>
    <Status>0</Status>
    <Undeletable>true</Undeletable>
    <LastError>0</LastError>
    <MaxSizeMB>15000</MaxSizeMB>
    <TotalSizeOfMailbox>0.0 Kilobytes</TotalSizeOfMailbox>
    <TimeAtWhichSizeCalculated>2013-04-10 22:59:23.323</TimeAtWhichSizeCalculated>
    <MailboxURI>/vmrest/mailboxstores/fd3ad7cd-805d-4727-82ddc05dae4261c0/
    mailboxes</MailboxURI>
  </MailboxStore>
</MailboxStores>
```
Response Code: 200

### **JSON Example**

{

To list all mailboxstores(GET), do the following:

```
Request URI:
GET https://<connection-server>/vmrest/mailboxstores
Accept: application /json
Connection: keep-alive
```
The following is the response from the above \*GET\* request and the actual response will depend upon the information given by you:

```
"@total": "1",
"MailboxStore": {
   "URI": "/vmrest/mailboxstores/2668cf73-c234-4fb4-82e1-8b7299485b3c",
   "MailDatabase": "UnityMbxDb1",
   "Server": "ucbu-aricent-vm506.cisco.com",
  "ObjectId": "2668cf73-c234-4fb4-82e1-8b7299485b3c",
  "Mounted": "true",
  "RequiredSecurity": "0",
   "MailboxStoreType": "0",
   "DisplayName": "Unity Messaging Database -1",
  "DbInstance": "ciscounity",
  "Status": "0",
  "Undeletable": "true",
   "LastError": "0",
   "MaxSizeMB": "15000",
   "TotalSizeOfMailbox": "0.0 Kilobytes",
  "TimeAtWhichSizeCalculated":"2013-04-10 22:59:23.323",
  "MailboxURI": "/vmrest/mailboxstores/2668cf73-c234-4fb4-82e1-
  8b7299485b3c/mailboxes"
   }
}
```
Response Code: 200

# **Viewing the Specific Mailbox Stores**

The following is an example of the GET request that lists the details of specific mailbox stores represented by the provided value of mailbox store object ID:

GET https://<connection-server>/vmrest/mailboxstores /<mailboxstore-objectid>

The following is the response from the above \*GET\* request:

```
<MailboxStore>
    <URI>/vmrest/mailboxstores/fd3ad7cd-805d-4727-82dd-c05dae4261c0</URI>
     <MailDatabase>UnityMbxDb1</MailDatabase>
     <Server>ucbu-aricent-vm256.cisco.com</Server>
    <ObjectId>fd3ad7cd-805d-4727-82dd-c05dae4261c0</ObjectId>
    <Mounted>true</Mounted>
    <RequiredSecurity>0</RequiredSecurity>
    <MailboxStoreType>0</MailboxStoreType>
    <DisplayName>Unity Messaging Database -1</DisplayName>
    <DbInstance>ciscounity</DbInstance>
    <Status>0</Status>
     <Undeletable>true</Undeletable>
    <LastError>0</LastError>
     <MaxSizeMB>15000</MaxSizeMB>
     <TotalSizeOfMailbox>0.0 Kilobytes</TotalSizeOfMailbox>
     <TimeAtWhichSizeCalculated>2013-04-10 22:59:23.323</TimeAtWhichSizeCalculated>
    <MailboxURI>/vmrest/mailboxstores/fd3ad7cd-805d-4727-82ddc05dae4261c0/
    mailboxes</MailboxURI>
  </MailboxStore>
```

```
Response Code: 200
```
### **JSON Example**

To view individual mailbox store (GET), do the following:

```
Request URI:
GET https://<connection-server>/vmrest/mailboxstores/<mailboxstore-objectid>
Accept: application/json
Connection: keep-alive
```
The following is the response from the above \*GET\* request and the actual response will depend upon the information given by you:

```
{
     "URI": "/vmrest/mailboxstores/2668cf73-c234-4fb4-82e1-8b7299485b3c",
     "MailDatabase": "UnityMbxDb1",
     "Server": "ucbu-aricent-vm506.cisco.com",
     "ObjectId": "2668cf73-c234-4fb4-82e1-8b7299485b3c",
     "Mounted": "true",
     "RequiredSecurity": "0",
     "MailboxStoreType": "0",
     "DisplayName": "Unity Messaging Database -1",
     "DbInstance": "ciscounity",
     "Status": "0",
     "Undeletable": "true",
     "LastError": "0",
     "MaxSizeMB": "15000",
     "TotalSizeOfMailbox": "0.0 Kilobytes",
     "TimeAtWhichSizeCalculated":"2013-04-10 22:59:23.323",
     "MailboxURI": "/vmrest/mailboxstores/2668cf73-c234-4fb4-82e1-8b7299485b3c/mailboxes"
}
```
Response Code: 200

# **Viewing the Number of Mailboxes in a Mailbox Store**

The following is an example of the GET request that lists the number of mailboxes in a mailbox store represented by the provided value of mailbox store object ID:

GET https://<connection-server>/vmrest/mailboxstores/<mailboxstore-objectid>/mailboxes

The following is the response from the above \*GET\* request:

```
Response Code: 200
<Mailboxes total="3"/>
```
### **JSON Example**

To view the number of mailboxes in a mailbox store, do the following:

```
Request URI
GET https://<connection-server>/vmrest/mailboxstores/<mailboxstore-objectid>/mailboxes
Accept: application/json
Connection: keep-alive
```
The following is the response from the above \*GET\* request and the actual response will depend upon the information given by you:

```
{
      "@total": "3"
}
```
Response Code: 200

## **Creating the Mailbox Store**

The parameters that can be given as part of the POST Request Body are : DisplayName, MaxSizeMB, Mounted, Undeletable. Even If the other values such as "server" are mentioned as part of the request body , the values will not be used while creation and default values will be used. The following is an example of the POST request that creates a mailbox store:

```
POST https://<connection-server>/vmrest/mailboxstores
 Request Body:
  <MailboxStore>
    <DisplayName>Unity Messaging Database</DisplayName>
     <MaxSizeMB>15000</MaxSizeMB>
  </MailboxStore>
```
The following is the example of the response from the above \*POST\* request:

```
Response Code: 201
/vmrest/voicemailboxstores /2668cf73-c234-4fb4-82e1-8b7299485b3ce
```
### **JSON Example**

To create a new mailbox store, do the following:

П

```
Request URI:
POST https://<connection-server>/vmrest/mailboxstores
Accept: application/json
Content-Type: application/json
Connection: keep-alive
Request Body:
{
     "DisplayName":"Unity Messaging Database",
     "MaxSizeMB":"15000"
}
```
The following is the response from the above \*POST\* request and the actual response will depend upon the information given by you:

```
Response Code: 201
/vmrest/voicemailboxstores /2668cf73-c234-4fb4-82e1-8b7299485b3ce
```
# **Updating the Mailbox Stores**

The following is an example of the PUT request that allows you to update the content of the mailbox store:

```
PUT https://<connection-server>/vmrest/mailboxstores/<mailboxstore-objectid>
Request Body:
 <MailboxStore>
     <Mounted>false</Mounted>
 </MailboxStore>
</pre
<pre>
Response Body: 204
```
The output for this request returns the successful response code.

### **JSON Example**

To update mounted field of mailbox store, do the following:

```
Request URI:
PUT https://<connection-server>/vmrest/mailboxstores/<mailboxstore-objectid>
Accept: application/json
Content-Type: application/json
Connection: keep-alive
Request Body:
{
     "Mounted":"false"
}
```
The following is the response from the above \*PUT\* request and the actual response will depend upon the information given by you:

Response Code: 204

# **Deleting the Mailbox Store**

The following is an example of the DELETE request that deletes a specific mailbox store where you need to mention the mailbox store object ID:

DELETE https://<connection-server>/vmrest/mailboxstores/<mailboxstore-objectid

The following is the response from the above \*DELETE\* request and the actual response will depend upon the information given by you:

Response Code: 204

The output for this request returns the successful response code.

### **JSON Example**

To delete mailbox store, do the following:

```
DELETE https://<connection-server>/vmrest/mailboxstores/<mailboxstore-objectid>
Accept: application/json
Connection: keep-alive
```
The following is the response from the above \*DELETE\* request and the actual response will depend upon the information given by you:

```
Response Code: 204
```
# **Explanation of Data Fields**

The following chart lists all of the data fields:

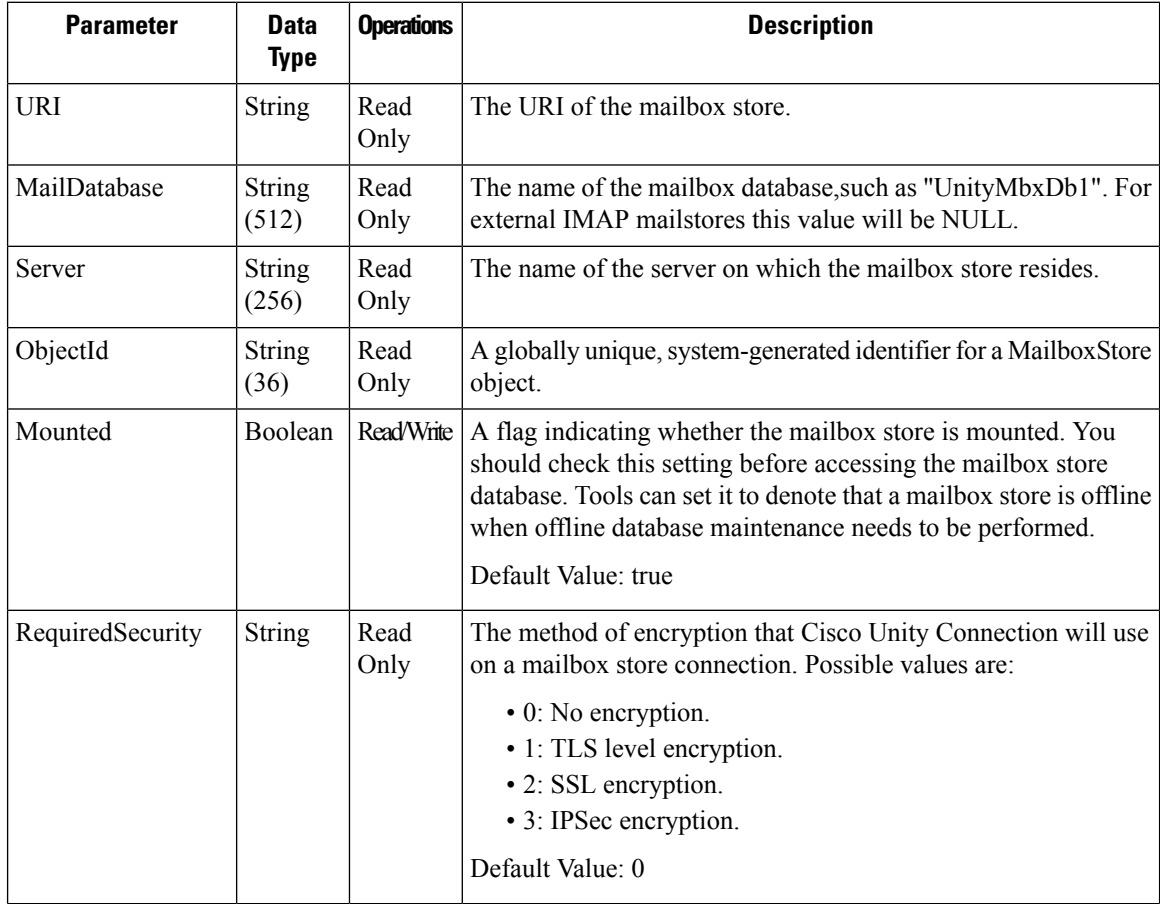

 $\mathbf l$ 

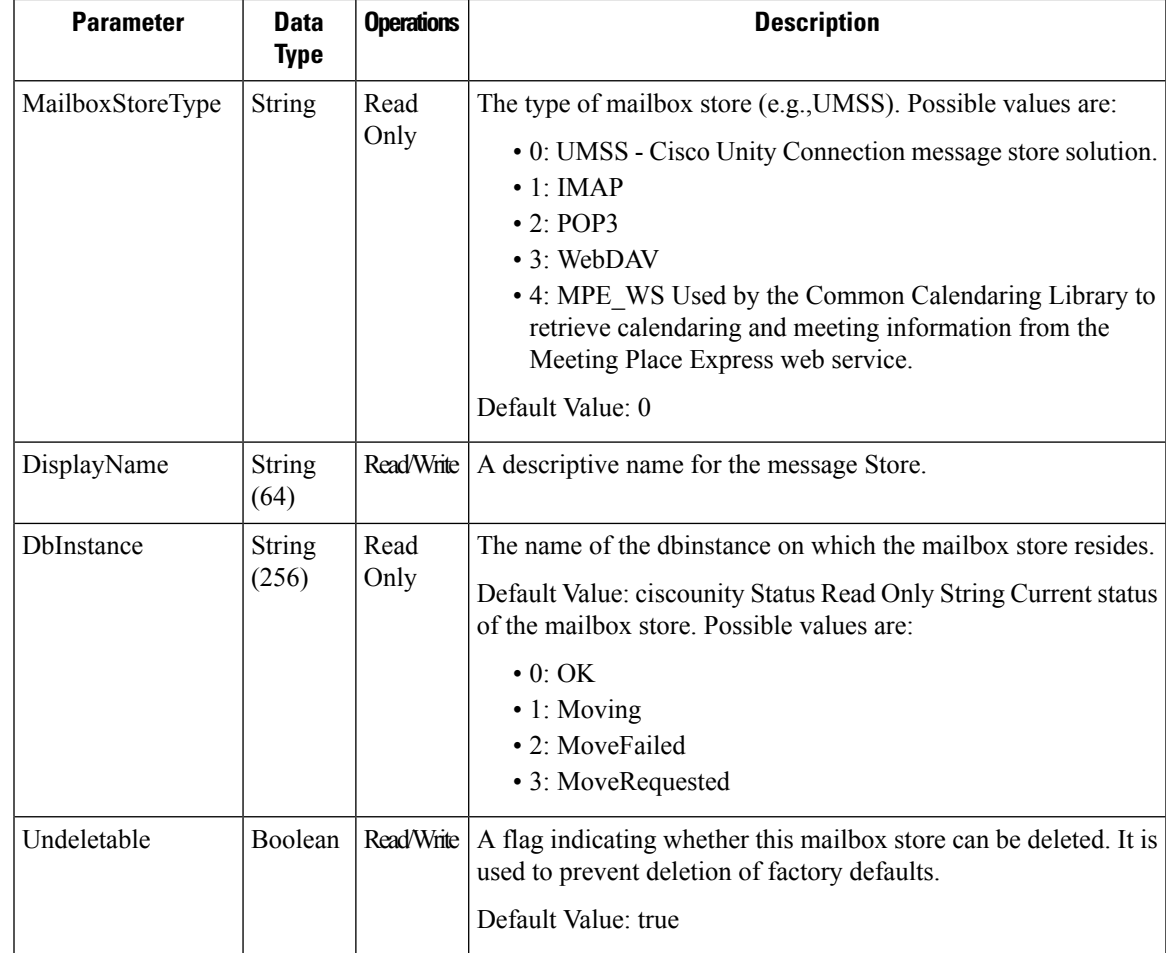

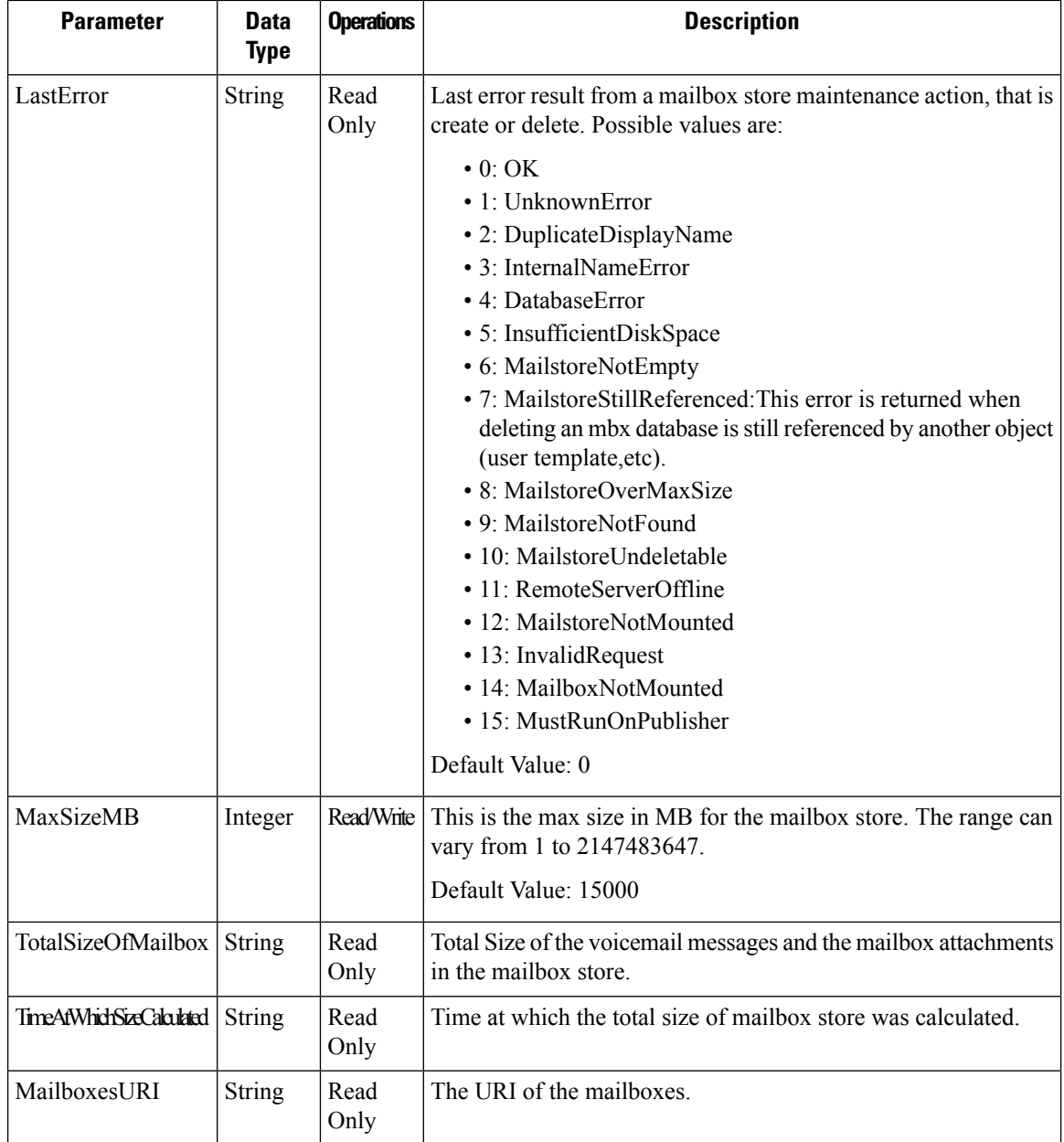

# <span id="page-7-0"></span>**Cisco Unity Connection Provisioning Interface (CUPI) API -- Mailbox Quota alert**

# **Mailbox Quota Alert**

These APIs are capable of retrieving and updating the email notification Mailbox Quota Alert text from CUC. **Acceptance criteria :**

Ш

- GET API to view the "header" and body of the quota alert text in specified language.
- API to set the "header" and body of the quota alert text for specified language.

### **GET : https:// <connection-server>/vmrest/mailboxquotatexts**

This API can be used by Administrator to fetch the list of Mailbox Quota alerts that will be used as email notification alert texts for end user. Currently, there is only one Mailbox Quota Alert which is Warning Quota, that can be configured in different languages. Output of this API will be:

```
<MailboxQuotaTexts total="1">
                <MailboxQuotaText>
<URI>/vmrest/mailboxquotatexts/da9d6130-baf7-4b8b-8aa5-1d973567d0b6</URI>
                        <ObjectId>da9d6130-baf7-4b8b-8aa5-d973567d0b6</ObjectId>
                        <Body/>
                       <DefaultBody>Your mailbox has exceeded the quota warning threshold
specified by your administrator.
\n\nCurrent Usage: %CURRENTUSAGE%\nQuota Warning Threshold: %THRESHOLD%\nQuota Size Limit:
%LIMIT%\n\
nPlease reduce your mailbox size by deleting few items from your mailbox.</DefaultBody>
                        <DefaultSubject>Voicemail Mailbox Quota Warning</DefaultSubject>
                        <LanguageCode>1033</LanguageCode>
                        <Subject/>
                        <UseDefault>true</UseDefault>
                       <RuleDescription>Text for Mailbox Warning Quota</RuleDescription>
               </MailboxQuotaText>
</MailboxQuotaTexts>
```
## **GET :https:// <connection-server>/vmrest/mailboxquotatexts/<mailboxQuotaTextObjectId>**

This API can be used by Administrator to fetch the details of a particular Mailbox Quota Alert. Output of this API will be:

```
<MailboxQuotaText>
         <URI>/vmrest/mailboxquotatexts/da9d6130-baf7-4b8b-8aa5-1d973567d0b6</URI>
         <ObjectId>da9d6130-baf7-4b8b-8aa5-1d973567d0b6</ObjectId>
         <Body/>
         <DefaultBody>Your mailbox has exceeded the quota warning threshold specified by
your administrator.\n\nCurrent Usage: %CURRENTUSAGE%\nQuota
Warning Threshold: %THRESHOLD%\nQuota Size Limit: %LIMIT%\n\nPlease reduce your mailbox
size by deleting few items
from your mailbox.</DefaultBody>
         <DefaultSubject>Voicemail Mailbox Quota Warning</DefaultSubject>
         <LanguageCode>1033</LanguageCode>
         <Subject/>
          <UseDefault>true</UseDefault>
         <RuleDescription>Text for Mailbox Warning Quota</RuleDescription>
</MailboxQuotaText>
```
## **PUT : https:// <connection-server>/vmrest/mailboxquotatexts/<mailboxQuotaTextObjectId>**

This API can be used by an administrator to modify the subject line, body and Use Default flag for the email notification alert for the end users. If an administrator updates "UseDefault" option to false and if "Subject" and "Body" (customized subject and body texts) of the Alert are null in the database or in input XML, then it is mandatory to provide both of them. Input will be an XML with following data :

```
<MailboxQuotaText>
           <Body>changed body content</Body>
           <Subject>Changed subject line</Subject>
           <UseDefault>false</UseDefault>
</MailboxQuotaText>
```
### **Explanation of Data Fields**

The following chart lists all of the data fields:

Output: HTTP response code : 204

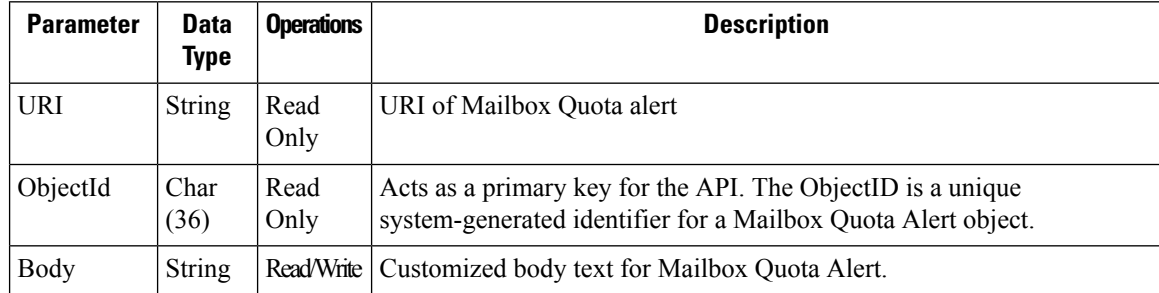

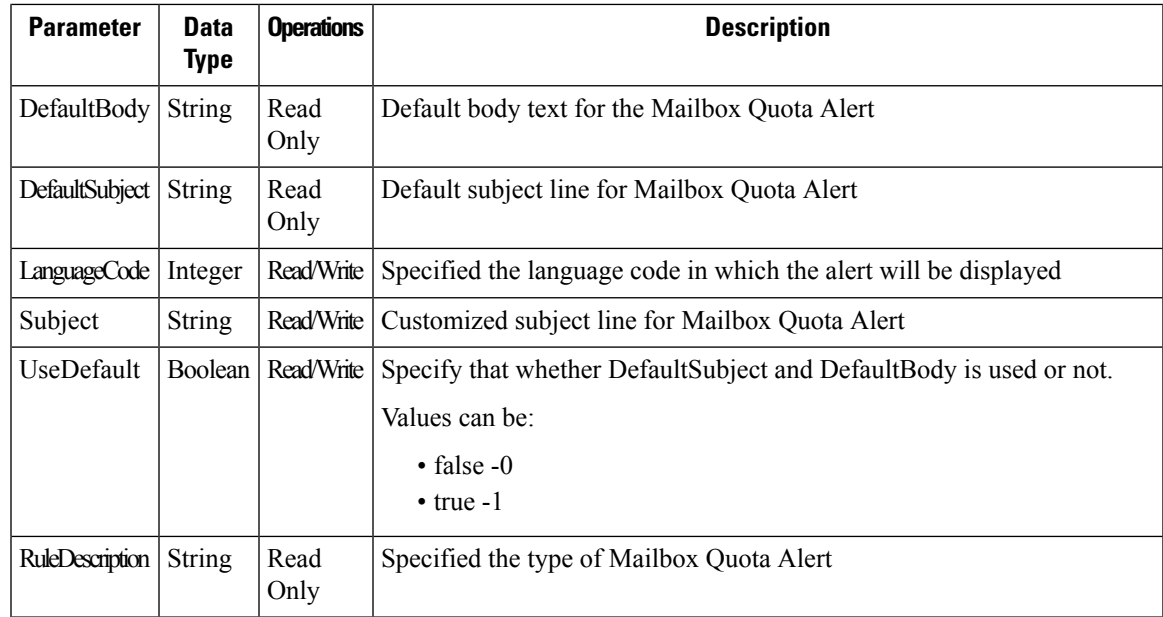

# <span id="page-10-0"></span>**Cisco Unity Connection Provisioning Interface (CUPI) API -- Message Aging Policy**

# **Message Aging Policy**

П

In Cisco Unity Connection, the Message Aging Policies ensures that the hard disk where voice messages are stored does not get filled up. Each policy allows you to specify message aging rules to automatically:

- Move new messages to the Saved Items folder after a specified number of days.
- Move read messages to the Deleted Items folder after a specified number of days.
- Permanently delete messages in the Deleted Items folder after a specified number of days. In the Default System Policy message aging policy, this is the only rule that is enabled.
- Based on the age of the messages, permanently delete secure messages that have been touched in any way (for example by saving, deleting, or opening but then saving messages as new).
- Based on the age of the messages, permanently delete all secure messages regardless of whether users have listened to or touched the messages in any way.

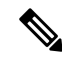

**Note**

There are total numbers of 2 Default Message Aging Policies:

- Default System Policy
- Do Not Age Messages

Administrator can use this API to create/update/delete/fetch the message aging policy. Various attributes of message aging policy can also be updated using this API.

## **Listing the Message Aging Policies**

The following is an example of the GET request that lists all the message aging policies:

```
GET https://<connection-server>/vmrest/messageagingpolicies
```
The following is the response from the above \*GET\* request and the actual response will depend upon the information given by you:

```
<MessageAgingPolicies total="2">
 <MessageAgingPolicy>
   <URI>/vmrest/messageagingpolicies/0f02be4e-5d70-4a1d-b182-ce14ede90ac0</URI>
   <ObjectId>0f02be4e-5d70-4a1d-b182-ce14ede90ac0</ObjectId>
   <Enabled>true</Enabled>
   <DisplayName>Default System Policy</DisplayName>
   <MessageAgingRuleURI>/vmrest/messageagingpolicies/0f02be4e-5d70-4a1d-b182-
   ce14ede90ac0/messageagingrules</MessageAgingRuleURI>
 </MessageAgingPolicy>
 <MessageAgingPolicy>
   <URI>/vmrest/messageagingpolicies/7f762fe2-ef33-4664-afb9-bd47c2ef7e41</URI>
   <ObjectId>7f762fe2-ef33-4664-afb9-bd47c2ef7e41</ObjectId>
   <Enabled>false</Enabled>
   <DisplayName>Do Not Age Messages</DisplayName>
   <MessageAgingRuleURI>/vmrest/messageagingpolicies/7f762fe2-ef33-4664-afb9-
   bd47c2ef7e41/messageagingrules</MessageAgingRuleURI>
 </MessageAgingPolicy>
</MessageAgingPolicies>
```

```
Response Code: 200
```
### **JSON Example**

To list all the message aging policies, do the following:

```
Request URI:
GET https://<connection-server>/vmrest/messageagingpolicies
Accept: application/json
Connection: keep-alive
```
The following is the response from the above \*GET\* request and the actual response will depend upon the information given by you:

```
{
  "@total":"2"
  "MessageAgingPolicy":[
  {
   "URI":"/vmrest/messageagingpolicies/adac77f4-8a77-430d-8836-0fc9aef3fef5"
    "ObjectId":"adac77f4-8a77-430d-8836-0fc9aef3fef5"
   "Enabled":"true"
    "DisplayName":"Default System Policy"
    "MessageAgingRuleURI":"/vmrest/messageagingpolicies/adac77f4-8a77-430d-8836-
   0fc9aef3fef5/messageagingrules"
  }
  {
   "URI":"/vmrest/messageagingpolicies/2e02eca6-270b-4b7f-a153-f03ea74d403d"
    "ObjectId":"2e02eca6-270b-4b7f-a153-f03ea74d403d"
    "Enabled":"false"
    "DisplayName":"Do Not Age Messages"
    "MessageAgingRuleURI":"/vmrest/messageagingpolicies/2e02eca6-270b-4b7f-a153-
   f03ea74d403d/messageagingrules"
  }
  ]
}
Response Code: 200
```
### **Viewing the Specific Message Aging Policy**

The following is an example of the GET request that lists the details of specific message aging policy represented by the provided value of object ID:

GET https://<connection-server>/vmrest/messageagingpolicies/<messageagingpolicyobject-id>

The following is the response from the above \*GET\* request and the actual response will depend upon the information given by you:

```
<MessageAgingPolicy>
   <URI>/vmrest/messageagingpolicies/3f3f9297-e1eb-46a5-bbdf-d86298e2531c</URI>
   <ObjectId>3f3f9297-e1eb-46a5-bbdf-d86298e2531c</ObjectId>
   <Enabled>true</Enabled>
   <DisplayName>Texoma_Message_Policy</DisplayName>
   <MessageAgingRuleURI>/vmrest/messageagingpolicies/3f3f9297-e1eb-46a5-bbdf-
d86298e2531c/messageagingrules</MessageAgingRuleURI>
</MessageAgingPolicy>
```
Response Code: 200

### **JSON Example**

To list details of an individual message aging policy, do the following:

```
Request URI:
GET https://<connection-server>/vmrest/messageagingpolicies/<messageagingpolicyobject-id>
Accept: application/json
Connection: keep-alive
```
The following is the response from the above \*GET\* request and the actual response will depend upon the information given by you:

```
{
    "URI":"/vmrest/messageagingpolicies/3f3f9297-e1eb-46a5-bbdf-d86298e2531c"
    "ObjectId":"3f3f9297-e1eb-46a5-bbdf-d86298e2531c"
    "Enabled":"true"
    "DisplayName":"Default System Policy"
   "MessageAgingRuleURI":"/vmrest/messageagingpolicies/3f3f9297-e1eb-46a5-bbdf-
d86298e2531c/messageagingrules"
}
```

```
Response Code: 200
```
## **Creating a Message Aging Policy**

**Example 1:** The following is an example of the POST request that creates a message aging policy:

```
*POST https://<connection-server>/vmrest/messageagingpolicies
Request Body:
<MessageAgingPolicy>
   <DisplayName>Texoma_Message_Policy</DisplayName>
</MessageAgingPolicy>
```
The following is the response from the above \*POST\* request and the actual response will depend upon the information given by you:

```
Response Code: 201
/vmrest/messageagingpolicies/3f3f9297-e1eb-46a5-bbdf-d86298e2531c
```
### **JSON Example**

To create new message aging policy, do the following:

```
Request URI:
POST https://<connection-server>/vmrest/messageagingpolicies
Accept: application/json
Content-Type: application/json
Connection: keep-alive
Request Body:
{
    "DisplayName":"Texoma_Message_Policy"
}
```
The following is the response from the above \*POST\* request and the actual response will depend upon the information given by you:

```
Response Code: 201
/vmrest/messageagingpolicies/3f3f9297-e1eb-46a5-bbdf-d86298e2531c
```
**Example 2:** The following is the example of the create a new message aging policy with some more parameter

```
*POST https://<connection-server>/vmrest/messageagingpolicies
Request Body:
<MessageAgingPolicy>
    <DisplayName>Texoma_New_Message_Policy</DisplayName>
    <Enabled>false</Enabled>
</MessageAgingPolicy>
```
The following is the response from the above \*POST\* request and the actual response will depend upon the information given by you:

```
Response Code: 201
/vmrest/messageagingpolicies/3f3f9297-e1eb-46a5-bbdf-d86298e2531c
```
## **Updating a Message Aging Policy Parameters**

П

The following is an example of the PUT request that allows you to update the display name of message aging policy:

```
*PUT https://<connection-server>/vmrest/messageagingpolicies/<messageagingpolicyobject-id>
Request Body:
<MessageAgingPolicy>
   <DisplayName>Texoma_Message_Policy_2</DisplayName>
</MessageAgingPolicy>
```
The following is the response from the above \*POST\* request and the actual response will depend upon the information given by you:

```
Response Code: 204
```
### JSON Example

To update the display name of message aging policy, do the following:

```
Request URI:
PUT https://<connection-server>/vmrest/messageagingpolicies/<messageagingpolicyobject-id>
Accept: application/json
Content-Type: application/json
Connection: keep-alive
Request Body:
{
    "DisplayName":"Texoma_Message_Policy_2"
}
```
The following is the response from the above \*PUT\* request and the actual response will depend upon the information given by you:

Response Code: 204

### **Deleting a Message Aging Policy**

The following is an example of the DELETE request that deletes a message aging policy with a valid object ID:

DELETE https://<connection-server>/vmrest/messageagingpolicies<messageagingpolicyobject-id>

The following is the response from the above \*DELETE\* request and the actual response will depend upon the information given by you:

Response Code: 204

### **JSON Example**

To delete a message aging policy with a valid object ID, do the following:

DELETE https://<connection-server>/vmrest/messageagingpolicies<messageagingpolicyobject-id> Accept: application/json Connection: keep-alive

The following is the response from the above \*DELETE\* request and the actual response will depend upon the information given by you:

Response Code: 204

## **Explanation of Data Fields**

The following chart lists all of the data fields:

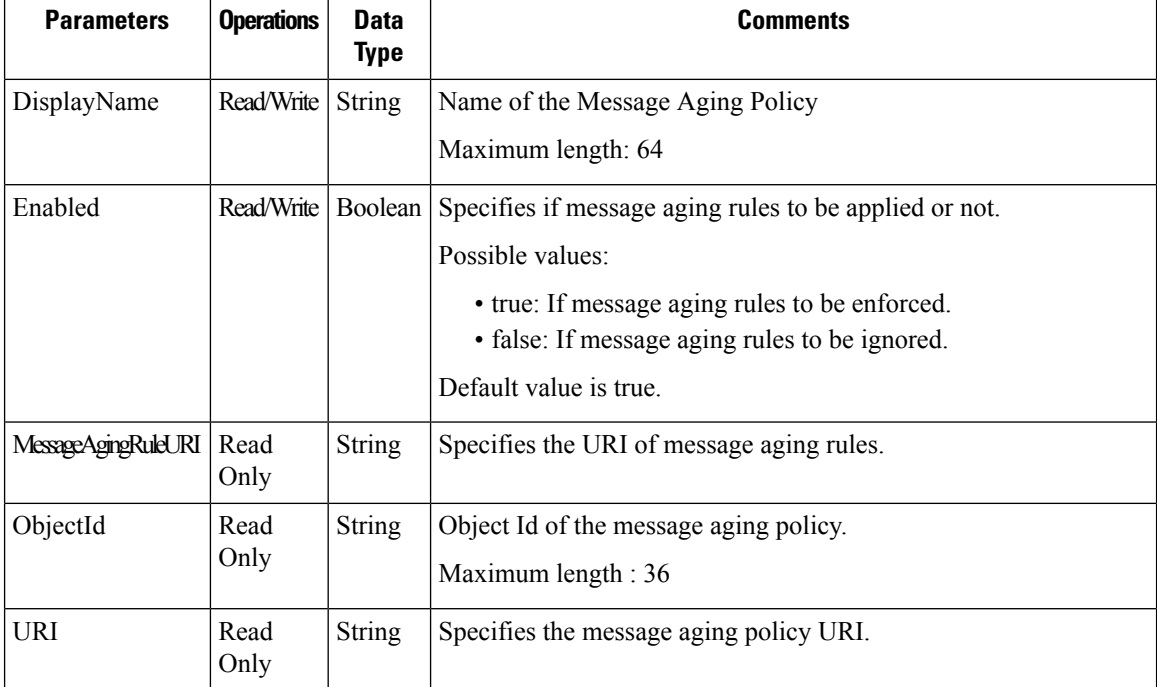

# <span id="page-15-0"></span>**Cisco Unity Connection Provisioning Interface (CUPI) API -- Message Aging Rules**

# **Message Aging Rules**

Administrator can use this API to update/ fetch the message aging rules. Various attributes of message aging rules can also be updated using this API.

## **Listing the Message Aging Rules**

The following is an example of the GET request that lists all the message aging rules:

```
GET
https://<connection-server>/vmrest/messageagingpolicies/<messageagingpolicyobject-Id>/messageagingrules
```
The following is the response from the above \*GET\* request:

```
<MessageAgingRules total="2">
 <MessageAgingRule>
   <URI>/vmrest/messageagingpolicies/0f02be4e-5d70-4a1d-b182-
   ce14ede90ac0/messageagingrules/6951ad4c-a16c-4bf2-b61a-300bbf24519d</URI>
   <MessageAgingPolicyObjectId>0f02be4e-5d70-4a1d-b182-
   ce14ede90ac0</MessageAgingPolicyObjectId>
   <MessageAgingPolicyURI>/vmrest/messageagingpolicies/0f02be4e-5d70-4a1d-b182-
   ce14ede90ac0</MessageAgingPolicyURI>
   <ObjectId>6951ad4c-a16c-4bf2-b61a-300bbf24519d</ObjectId>
   <Days>7</Days>
   <Enabled>true</Enabled>
   <Secure>false</Secure>
   <SendNotification>true</SendNotification>
   <NotificationDays>3</NotificationDays>
   <RuleDescription>Move Saved Messages to the Deleted Items</RuleDescription>
 </MessageAgingRule>
 <MessageAgingRule>
   <URI>/vmrest/messageagingpolicies/0f02be4e-5d70-4a1d-b182-
   ce14ede90ac0/messageagingrules/8792058b-cf27-4c10-8ac1-e903b8d18065</URI>
<MessageAgingPolicyObjectId>0f02be4e-5d70-4a1d-b182-ce14ede90ac0</MessageAgingPolicyObjectId>
   <MessageAgingPolicyURI>/vmrest/messageagingpolicies/0f02be4e-5d70-4a1d-b182-
   ce14ede90ac0</MessageAgingPolicyURI>
   <ObjectId>8792058b-cf27-4c10-8ac1-e903b8d18065</ObjectId>
   <Days>15</Days>
   <Enabled>true</Enabled>
   <Secure>false</Secure>
   <SendNotification>false</SendNotification>
   <NotificationDays>3</NotificationDays>
   <RuleDescription>Permanently Delete Messages in the Deleted Items </RuleDescription>
 </MessageAgingRule>
</MessageAgingRules>
```

```
Response Code: 200
```
### **JSON Example**

To list all message aging rules, do the following:

```
Request URI:
GET
https://<connection-server>/vmrest/messageagingpolicies/<messageagingpolicyobject-Id>/messageagingrules
Accept: application/json
Connection: keep-alive
```
The following is the response from the above \*GET\* request and the actual response will depend upon the information given by you:

```
{
 "@total":"2"
 "MessageAgingRule":
  [
  {
   "URI":"/vmrest/messageagingpolicies/2fcb9e34-bb41-41e3-b212-
   1bff3e1d93ed/messageagingrules/230f8ab1-1dba-45db-8e2c-dbd22cad718a"
   "MessageAgingPolicyObjectId":"2fcb9e34-bb41-41e3-b212- 1bff3e1d93ed"
   "MessageAgingPolicyURI":"/vmrest/messageagingpolicies/2fcb9e34-bb41-41e3-b212-
   1bff3e1d93ed"
   "ObjectId":"230f8ab1-1dba-45db-8e2c-dbd22cad718a"
   "Days":"30"
   "Enabled":"true"
   "Secure":"true"
   "SendNotification":"false"
   "NotificationDays":"3"
   "RuleDescription":"Permanently Delete Secure Touched Messages "
 }
 {
   "URI":"/vmrest/messageagingpolicies/2fcb9e34-bb41-41e3-b212-
   1bff3e1d93ed/messageagingrules/b0bc585c-7704-4f36-b7f6-8e8319d89da3"
   "MessageAgingPolicyObjectId":"2fcb9e34-bb41-41e3-b212-1bff3e1d93ed"
   "MessageAgingPolicyURI":"/vmrest/messageagingpolicies/2fcb9e34-bb41-41e3-b212-
   1bff3e1d93ed"
   "ObjectId":"b0bc585c-7704-4f36-b7f6-8e8319d89da3"
   "Days":"60"
   "Enabled":"false"
   "Secure":"true"
   "SendNotification":"false"
   "NotificationDays":"3"
   "RuleDescription":"Permanently Delete All Secure Messages "
  }
 ]
}
```
#### Response Code: 200

## **Viewing the Specific Message Aging Rule**

The following is an example of the GET request that lists the details of specific message aging rule represented by the provided value of object ID:

```
GET https://<connection-server>/vmrest/messageagingpolicies/<messageagingpolicyobject-
  Id>/messageagingrules/<messageagingruleobject-Id>
```
The following is the response from the above \*GET\* request:

```
<MessageAgingRule>
   <URI>/vmrest/messageagingpolicies/0f02be4e-5d70-4a1d-b182-
   ce14ede90ac0/messageagingrules/c160becb-0042-441e-a021-4bb4aeb05da4</URI>
   <MessageAgingPolicyObjectId>0f02be4e-5d70-4a1d-b182-
   ce14ede90ac0</MessageAgingPolicyObjectId>
   <MessageAgingPolicyURI>/vmrest/messageagingpolicies/0f02be4e-5d70-4a1d-b182-
   ce14ede90ac0</MessageAgingPolicyURI>
   <ObjectId>c160becb-0042-441e-a021-4bb4aeb05da4</ObjectId>
   <Days>30</Days>
   <Enabled>false</Enabled>
   <Secure>true</Secure>
   <SendNotification>false</SendNotification>
   <NotificationDays>3</NotificationDays>
   <RuleDescription>Permanently Delete Secure Touched Messages </RuleDescription>
</MessageAgingRule>
```
Response Code: 200

### **JSON Example**

To list details of an individual message aging rule, do the following:

```
Request URI:
GET https://<connection-server>/vmrest/messageagingpolicies/<messageagingpolicyobject-
Id>/messageagingrules/<messageagingruleobject-Id>
Accept: application/json
Connection: keep-alive
```
The following is the response from the above \*GET\* request and the actual response will depend upon the information given by you:

```
{
    "URI":"/vmrest/messageagingpolicies/0f02be4e-5d70-4a1d-b182-
ce14ede90ac0/messageagingrules/c160becb-0042-441e-a021-4bb4aeb05da4"
    "MessageAgingPolicyObjectId":"0f02be4e-5d70-4a1d-b182-ce14ede90ac0"
   "MessageAgingPolicyURI":"/vmrest/messageagingpolicies/0f02be4e-5d70-4a1d-b182-
ce14ede90ac0"
    "ObjectId":"c160becb-0042-441e-a021-4bb4aeb05da4"
    "Days":"60"
    "Enabled":"false"
   "Secure":"true"
   "SendNotification":"false"
    "NotificationDays":"3"
    "RuleDescription":"Permanently Delete Secure Touched Messages"
}
Response Code: 200
```
### **Updating a Message Aging Rule**

The following is an example of the PUT request that allows you to update the days parameter of enabled message aging rule:

```
PUT
https://<connection-server>/vmrest/messageagingpolicies/<messageagingpolicyobject-Id>/messageagingrules/<messageagingruleobject-Id>
Request Body:
<MessageAgingRule>
    <Days>25</Days>
</MessageAgingRule>
```
The following is the response from the above \*PUT\* request and the actual response will depend upon the information given by you:

Response Code: 204

### **JSON Example**

To update the days parameter of enabled message aging rule, do the following:

```
PUT
https://<connection-server>/vmrest/messageagingpolicies/<messageagingpolicyobject-Id>/messageagingrules/<messageagingruleobject-Id>
Accept : application/json
Content-Type: application/json
Connection: keep-alive
Request Body:
{
     "Days":"25"
}
```
The following is the response from the above \*PUT\* request and the actual response will depend upon the information given by you:

Response Code: 204

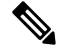

**Note** You can't update the days as well as the NotificationDays parameter if message aging rule is disabled.

## **Explanation of Data Fields**

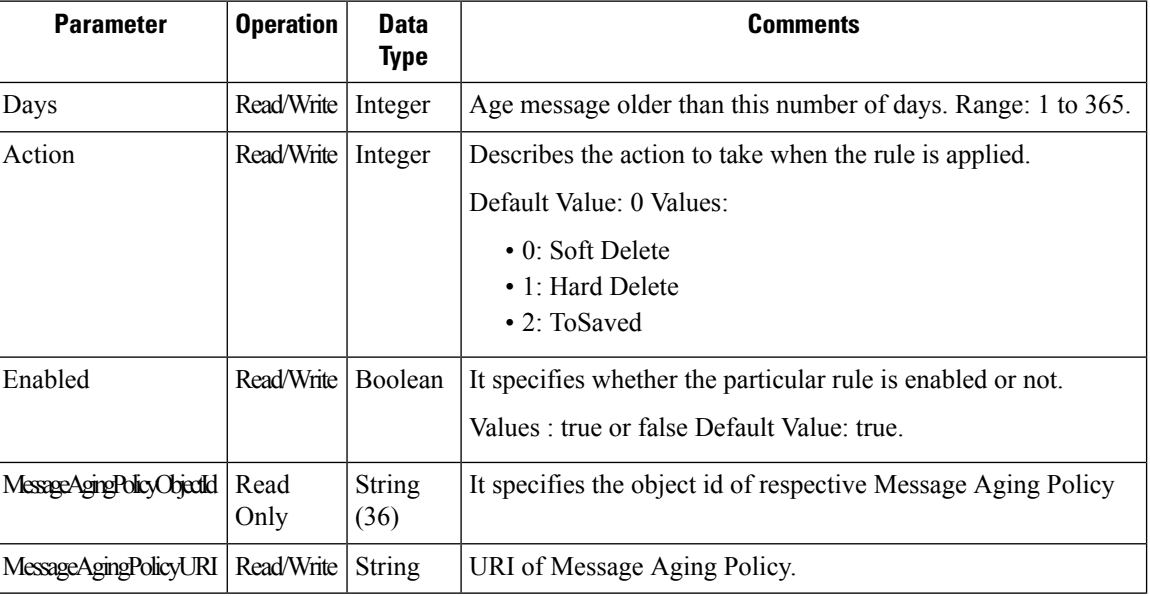

The following chart lists all of the data fields:

 $\mathbf l$ 

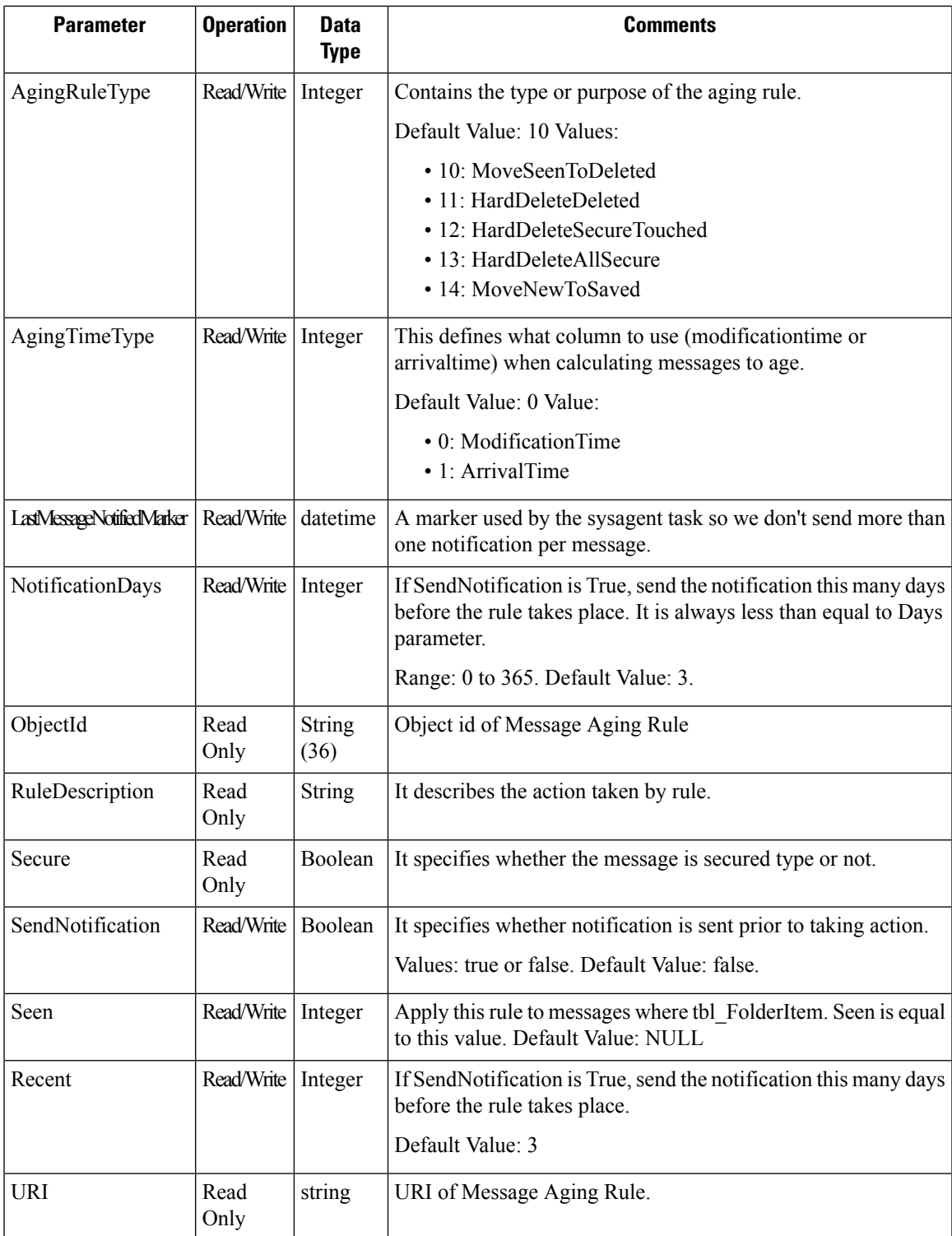

# <span id="page-21-0"></span>**Cisco Unity Connection Provisioning Interface (CUPI) API -- Message Aging Text**

## **Message Aging Text**

Administrator can use this API to create/update/delete/fetch the message aging text.Various attributes of message aging text can also be updated using this API.

### **Listing the Message Aging Texts**

The following is an example of the GET request that lists all the message aging texts:

GET https://<connection-server>/vmrest/messageagingtexts

The following is the response from the above \*GET\* request and the actual response will depend upon the information given by you:

```
<MessageAgingTexts total="1">
 <MessageAgingText>
    <URI>/vmrest/messageagingtexts/0220cac9-6df0-48c2-929f-e38d7ff88e3d</URI>
    <ObjectId>0220cac9-6df0-48c2-929f-e38d7ff88e3d</ObjectId>
    <LanguageCode>1033</LanguageCode>
    <DefaultSubject>Your message from %SENDER% will be moved to the Saved Messages
   folder in %DAYSUNTIL% day(s).</DefaultSubject>
    <Subject/>
    <DefaultBody>Your message from %SENDER%, which was received on
     %MODIFICATIONTIME%, will be moved to the Saved Messages folder in %DAYSUNTIL%
    day(s).</DefaultBody>
    <Body/>
    <UseDefault>false</UseDefault>
    <RuleDescription>Text for Move New Messages to the Saved Messages Folder
  Rule</RuleDescription>
  </MessageAgingText>
<MessageAgingTexts>
```

```
Response Code: 200
```
### **JSON Example**

To list all the message aging texts, do the following:

```
Request URI:
GET https://<connection-server>/vmrest/messageagingtexts
Accept: application/json
Connection: keep-alive
```
The following is the response from the above \*GET\* request and the actual response will depend upon the information given by you:

```
{
     "@total":"1"
     "MessageAgingText":[
{
    "URI": "/vmrest/messageagingtexts/0220cac9-6df0-48c2-929f-e38d7ff88e3d",
    "ObjectId": "0220cac9-6df0-48c2-929f-e38d7ff88e3d",
     "LanguageCode": "1033",
     "DefaultSubject": "Your message from %SENDER% will be moved to the Saved Messages
   folder in %DAYSUNTIL% day(s).",
     "Subject": [],
     "DefaultBody": "Your message from %SENDER%, which was received on
  %MODIFICATIONTIME%, will be moved to the Saved Messages folder in %DAYSUNTIL% day(s).",
     "Body": [],
     "UseDefault": "false",
     "RuleDescription": "Text for Move New Messages to the Saved Messages Folder Rule"
  }
 ]
}
```

```
Response Code: 200
```
### **JSON Example**

To list all the message aging texts, do the following:

```
Request URI:
GET https://<connection-server>/vmrest/messageagingtexts
Accept: application/json
Connection: keep-alive
```
The following is the response from the above \*GET\* request and the actual response will depend upon the information given by you:

```
{
     "@total":"1"
    "MessageAgingText":[
{
    "URI": "/vmrest/messageagingtexts/0220cac9-6df0-48c2-929f-e38d7ff88e3d",
     "ObjectId": "0220cac9-6df0-48c2-929f-e38d7ff88e3d",
    "LanguageCode": "1033",
    "DefaultSubject": "Your message from %SENDER% will be moved to the Saved Messages
   folder in %DAYSUNTIL% day(s).",
     "Subject": [],
     "DefaultBody": "Your message from %SENDER%, which was received on
  %MODIFICATIONTIME%, will be moved to the Saved Messages folder in %DAYSUNTIL% day(s).",
     "Body": [],
     "UseDefault": "false",
     "RuleDescription": "Text for Move New Messages to the Saved Messages Folder Rule"
  }
 ]
}
Response Code: 200
```
### **Viewing the Specific Message Aging Text**

The following is an example of the GET request that lists the details of specific message aging policy represented by the provided value of object ID:

GET https://<connection-server>/vmrest/messageagingtexts/<messageagingtextobject-id>

The following is the response from the above \*GET\* request and the actual response will depend upon the information given by you:

```
<MessageAgingText>
    <URI>/vmrest/messageagingtexts/0220cac9-6df0-48c2-929f-e38d7ff88e3d</URI>
    <ObjectId>0220cac9-6df0-48c2-929f-e38d7ff88e3d</ObjectId>
    <LanguageCode>1034</LanguageCode>
    <DefaultSubject>Your message from %SENDER% will be moved to the Saved Messages folder
in
   %DAYSUNTIL% day(s).</DefaultSubject>
    <Subject/>
    <DefaultBody>Your message from %SENDER%, which was received on %MODIFICATIONTIME%,
  will be moved to the Saved Messages folder in %DAYSUNTIL% day(s).</DefaultBody>
    <Body/>
    <UseDefault>true</UseDefault>
     <RuleDescription>Text for Move New Messages to the Saved Messages Folder
  Rule</RuleDescription>
</MessageAgingText>
```

```
Response Code: 200
```
### **JSON Example**

To list details of an individual message aging text, do the following:

```
Request URI:
GET https://<connection-server>/vmrest/messageagingtexts/<messageagingtextobject-id>
Accept: application/json
Connection: keep-alive
```
The following is the response from the above \*GET\* request and the actual response will depend upon the information given by you:

```
{
     "URI": "/vmrest/messageagingtexts/0220cac9-6df0-48c2-929f-e38d7ff88e3d",
     "ObjectId": "0220cac9-6df0-48c2-929f-e38d7ff88e3d",
     "LanguageCode": "1034",
     "DefaultSubject": "Your message from %SENDER% will be moved to the Saved Messages
folder in
   %DAYSUNTIL% day(s).",
     "Subject": [],
    "DefaultBody": "Your message from %SENDER%, which was received on %MODIFICATIONTIME%,
   will be moved to the Saved Messages folder in \texttt{SDAYSUNITIL} \cdot \texttt{day(s)}.",
    "Body": [],
    "UseDefault": "true",
    "RuleDescription": "Text for Move New Messages to the Saved Messages Folder Rule"
}
```
Response Code: 200

## **Updating a Message Aging Text**

### **Example 1: Update UseDefault Parameter**

The following is an example of the PUT request that allows you to update the parameters of message aging text:

П

```
PUT https://<connection-server>/vmrest/messageagingtexts/<messageagingtextobjectid>
Request Body:
<MessageAgingText>
     <UseDefault>Message Aging Text</UseDefault>
</MessageAgingText>
```
The following is the response from the above \*PUT\* request and the actual response will depend upon the information given by you:

Response Code: 204

### **JSON Example**

To update the parameter of message aging text, do the following:

```
Request URI:
PUT https://<connection-server>/vmrest/messageagingtexts/<messageagingtextobjectid>
Accept: application/json
Content-Type: application/json
Connection: keep-alive
Request Body:
{
     "UseDefault":"Message Aging Text"
}
```
The following is the response from the above \*PUT\* request and the actual response will depend upon the information given by you:

Response Code: 204

#### **Example 2: Update Subject and Body of Message Aging Text**

The following is an example of the PUT request that allows you to update the parameters of message aging text:

```
PUT https://<connection-server>/vmrest/messageagingtexts/<messageagingtextobjectid>
Request Body:
<MessageAgingText>
    <UseDefault>false</UseDefault>
    <Subject>Message aging text</Subject>
     <Body>Message aging Text</Body>
</MessageAgingText>
```
The following is the response from the above \*PUT\* request and the actual response will depend upon the information given by you:

Response Code: 204

### **JSON Example**

To update the subject and body of message aging text, do the following:

```
Request URI:
PUT https://<connection-server>/vmrest/messageagingtexts/<messageagingtextobjectid>
Accept: application/json
Content-Type: application/json
Connection: keep-alive
Request Body:
{
     "UseDefault": "False",
     "Subject": "Message Aging test",
     "Body": "Message Aging Text"
}
The following is the response from the above *PUT* request and the actual response will
depend upon the information given by you:
<pre>
Response Code: 204
```
## **Explanation of Data Fields**

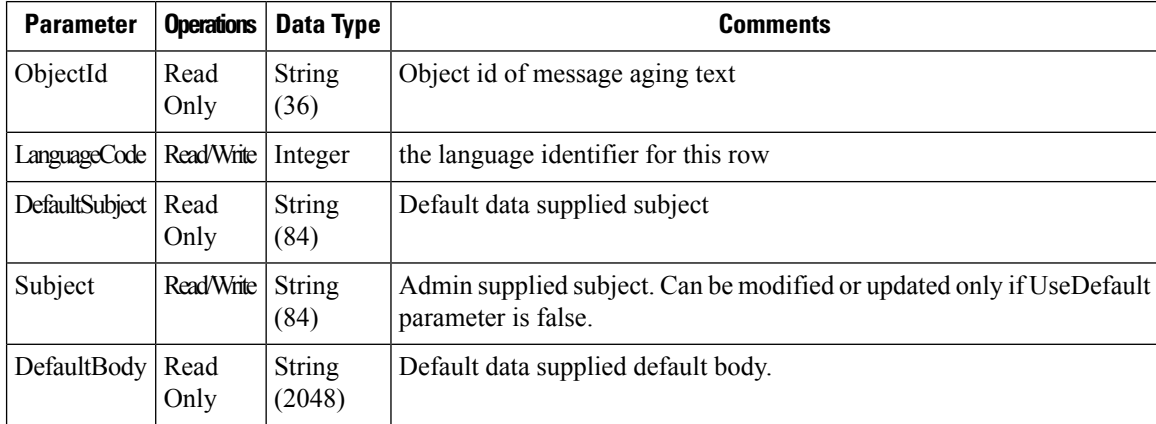

# <span id="page-25-0"></span>**Cisco Unity Connection Provisioning Interface (CUPI) API -- Message Expiration**

## **Message Expiration**

Administrator can use this API to set number of days after which message will be expired and hard deleted from the system. Message Expiration value is applicable for both audio as well as video messages.

# **Fetching Message Expiration field value**

The following is an example of the GET request to fetch Message Expiration field value of audio and video messages:

GET https://<connection-server>/vmrest/messageexpirations

The following is the response from the above \*GET\* request:

П

```
<MessageExpirations total="1">
<MessageExpiration>
<URI>/vmrest/messageexpirations/72269af8-7376-48d2-bf23-9abf6e98b303</URI>
<ObjectId>72269af8-7376-48d2-bf23-9abf6e98b303</ObjectId>
<Enabled>false</Enabled>
<MaximumAgeDays>180</MaximumAgeDays>
<MaxVideoMsgAgeDays>30</MaxVideoMsgAgeDays>
</MessageExpiration>
</MessageExpirations>
```
Response Code: 200

#### **JSON Example**

```
GET https://<connection-server>/vmrest/messageexpirations
Accept: application/json
Content_type: application/json
Connection: keep_alive
```
The following is the response from the above \*GET\* request:

```
{
   "@total": "1",
   "MessageExpiration": {
      "URI": "/vmrest/messageexpirations/72269af8-7376-48d2-bf23-9abf6e98b303",
      "ObjectId": "72269af8-7376-48d2-bf23-9abf6e98b303",
      "Enabled": "true",
      "MaximumAgeDays": "180",
      "MaxVideoMsgAgeDays": "30"
   }
}
Response Code: 200
```
# **Enabling and Updating Message Expiration field value**

The following is an example of the PUT request that allows you to enable message expiration and update the number of days for Message Expiration of audio and video messages:

```
PUT https://<connection-server>/vmrest/messageexpirations/<messageexpirationobjectid>
Request Body:
<MessageExpiration>
<Enabled>true</Enabled>
<MaximumAgeDays>23</MaximumAgeDays>
<MaxVideoMsgAgeDays>11</MaxVideoMsgAgeDays>
</MessageExpiration>
```
The following is the response from the above \*PUT\* request and the actual response will depend upon the information given by you:

Response Code: 204

#### **JSON Example**

```
PUT https://<connection-server>/vmrest/messageexpirations/<messageexpirationobjectid>
Accept: application/json
Content_type: application/json
Connection: keep_alive
Request Body:
{
      "Enabled": "true",
      "MaximumAgeDays": "55",
      "MaxVideoMsgAgeDays": "44"
}
```
The following is the response from the above \*PUT\* request:

Response Code: 204

# **Explanation of Data Fields**

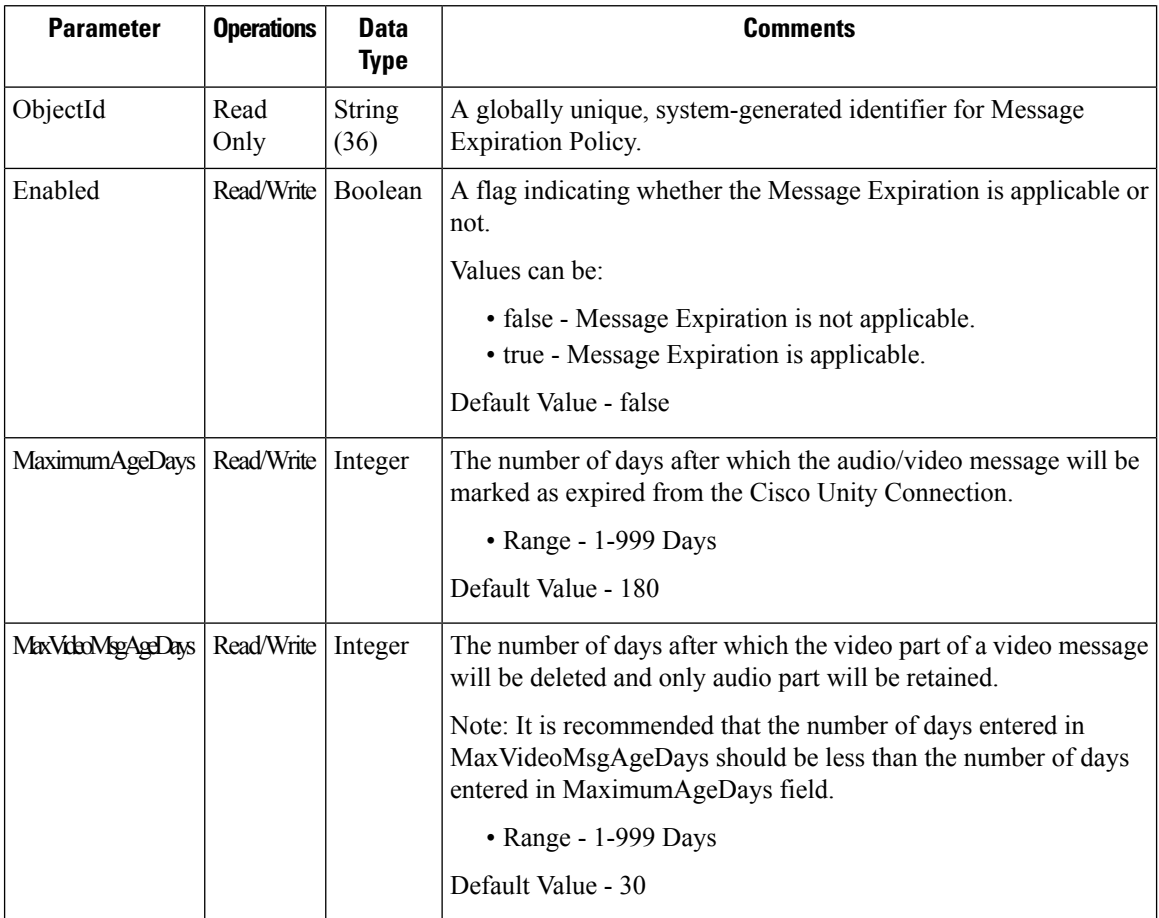

The following chart lists all of the data fields: